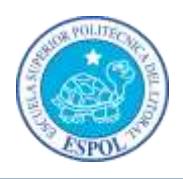

### **EVALUACION FINAL DIBUJO TÉCNICO Y PLANOS**

**NOMBRE: FECHA: PARALELO: 1**

# **CALIFICACIÓN: VALOR 50% NOTA FINAL-PARCIAL OBTUVO:**

### **Actividades a realizar**:

- 1. Ingresar al SIDWEB.
- 2. Descargar el archivo de power point denominada con el nombre examen\_1.
- 3. Ingrese al programa de AUTO CAD, asignar capas según el dibujo proporcionado y la escala.
- 4. Elaborar el dibujo en 2D de acuerdo a las medidas del dibujo y elaborar la proyección horizontal, vertical y lateral en la montea del espacio.
- 5. Elaborar el dibujo en 3D de acuerdo a las proyecciones realizadas en 2D.
- 6. Con el dibujo terminado realizar su impresión en 3D. (entrega 30 de Noviembre)
- 7. Realizar Archivo Digital del proceso de la elaboración de las actividades 3,4, 5, (envío 29 de Noviembre)
- 8. Realizar registro fotográfico del proceso de impresión en 3D. (envío y entrega 30 de Noviembre)

## **Entregables:**

- 1. Archivo digital de AUTO CAD, subirlo al SIDWEB en Evaluación (tiempo límite 16:00 hrs.)
- 2. Archivo Digital del proceso de la elaboración, recordar hacer print de pantalla y pegar en un Power Point o Word, y posteriormente convertirlo en un PDF, subirlo al SIDWEB en Evaluación (tiempo límite 16:00 hrs.)
- 3. Archivo Word (con su nombre de acuerdo a las instrucciones (envío 29 de Noviembre a través de mensaje en el SIDWEB, tiempo límite 16:00 hrs.)

### **Ponderación de las actividades de evaluación.**

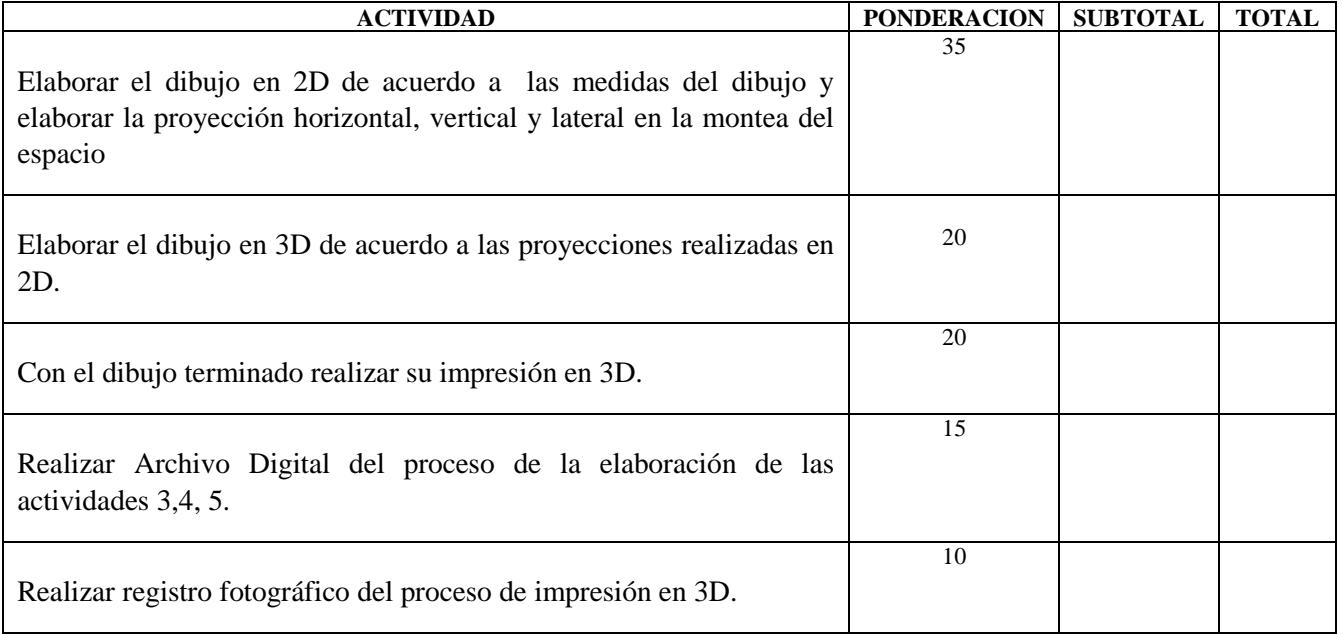